## СИмулятор. Игра с помощью мобильных устройств

В качестве кнопок можно использовать не реальные кнопки, сделанные на основе джойстика и клавиатуры, а мобильные телефоны и планшеты (ну или любые другие устройства с возможностью). Это повышает интерес к процессу и экономит бюджет ведущего.

На мобильные устройства ничего устанавливать не требуется.

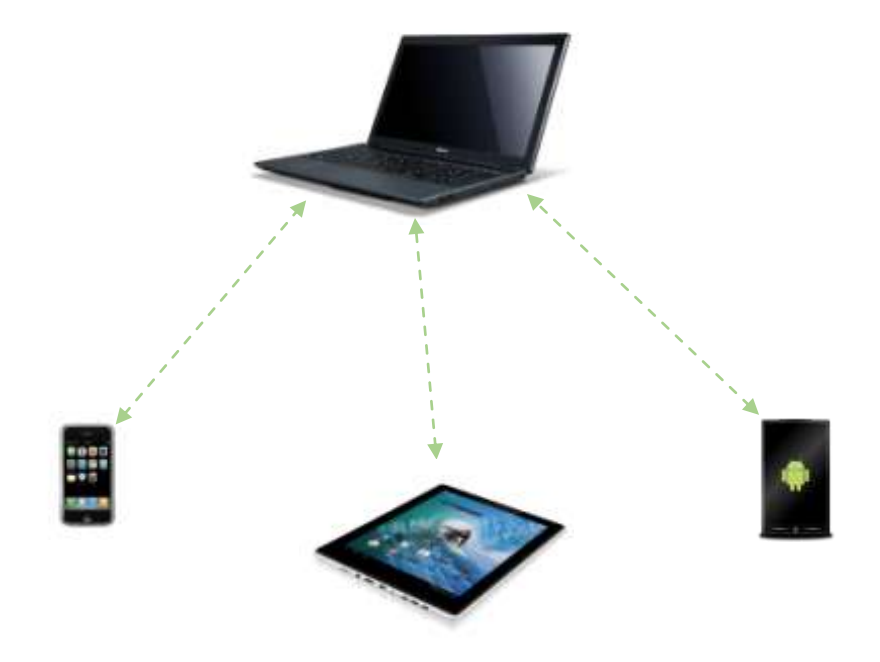

Делается это так.

1. Организатор создаёт на своём компьютере Wi-Fi-сеть (или подключается к существующей сети). Он публично объявляет свой IP-адрес.

2. В настройках кнопок задаётся режим «Веб-доступа». Задаётся порт для подключения,

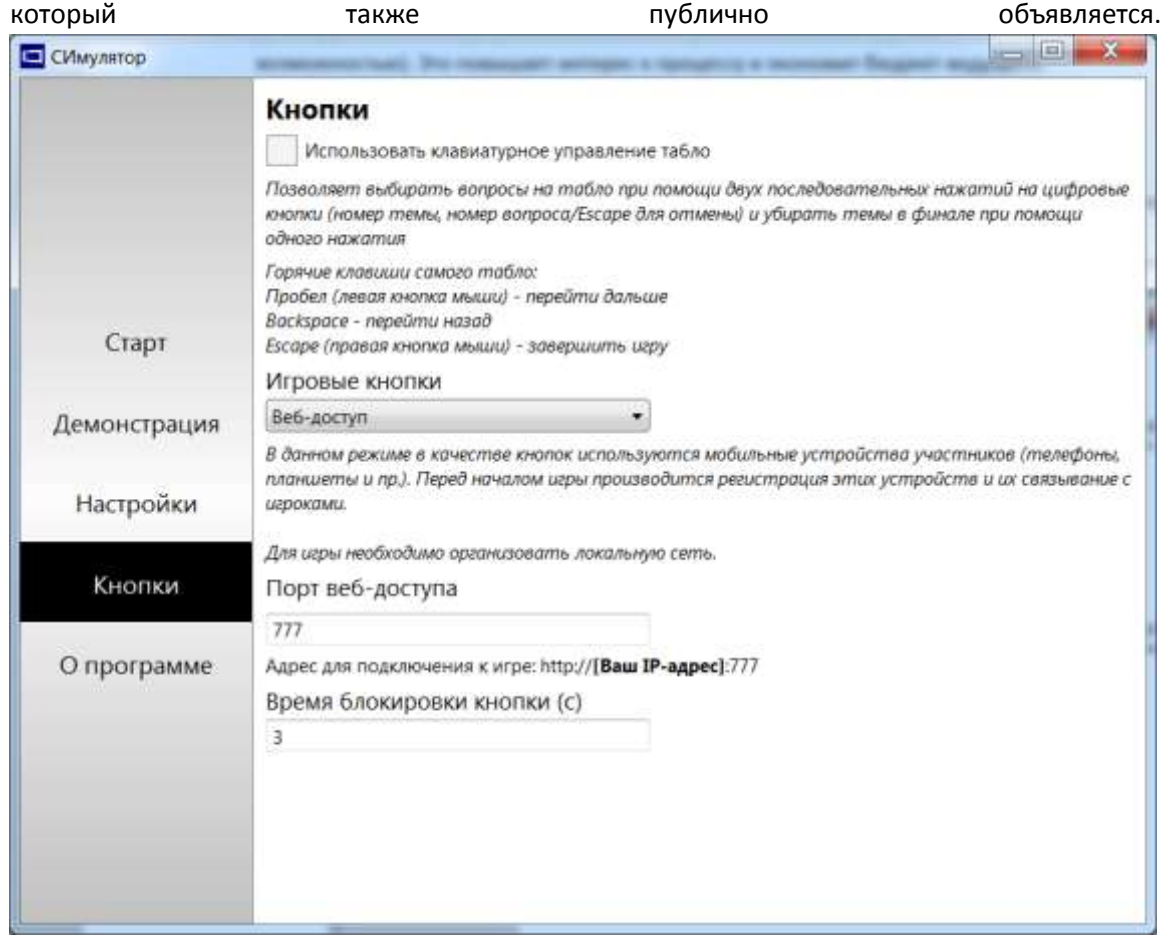

- 3. Начинается игра, в список игроков добавляются имена.
- 4. Каждый из игроков после старта игры должен подключиться к этой же Wi-Fi-сети и зайти в браузере на страницу СИмулятора (скомбинировав адрес и порт организатора). Игрок

![](_page_2_Picture_0.jpeg)

5. Для каждого игрока по очереди ведущий нажимает небольшую кнопку «Задать кнопку» (напротив имени). Способно при тето с последните по начале имени).

![](_page_2_Picture_33.jpeg)

6. Игрок, для которого нажата эта кнопка, должен нажать на игровую кнопку и, тем самым, зарегистрировать своё устройство в системе (устройство привязывается к его учётной записи). Ведущий увидит, что кнопка «Задать кнопку» у зарегистрированного игрока станет зелёной. Игроки увидят в браузере своё имя.

![](_page_3_Picture_18.jpeg)

![](_page_4_Picture_0.jpeg)

7. Далее игра проходит как обычно. Читаются вопросы, на экране загорается рамка, игроки нажимают на кнопку.